# **D Link Wireless Router User Manual**

As recognized, adventure as well as experience nearly lesson, amusement, as competently as understanding can be gotten by just checking out a book **D Link Wireless Router User Manual** as a consequence it is not directly done, you could understand even more on the order of this life, on the subject of the world.

We meet the expense of you this proper as capably as simple artifice to acquire those all. We give D Link Wireless Router User Manual and numerous books collections from fictions to scientific research in any way. among them is this D Link Wireless Router User Manual that can be your partner.

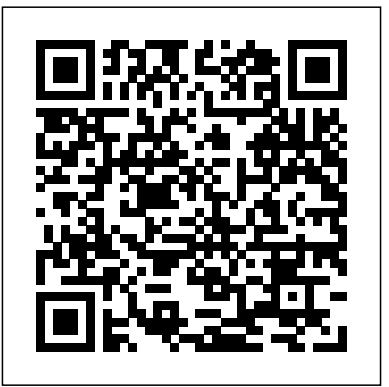

# DIR-822 AC1200 Wi-Fi Router | D-Link

The bugs could enable attackers on the same Wi-Fi network to gain user credentials and remotely execute code on the victim's router.. The findings represent further bad news for D-Link, after ... **D Link Wireless Router User**

Find Your Dlink Router IP Address. Enter Your Dlink Router IP Address Into an Internet Browser's Address Bar. Submit Your Dlink Router Username and Password When Prompted By Your Router. For more information on how to login to your Dlink router please see our Free Guides. Still can't login to your Dlink router even when using the username and password for your router?

### How To Find Router Username And Password With CMD

Top performing WiFi Routers, so you can game online, stream movies, Access Point How to block and unblock WiFi user in d-link shop and more with multiple devices all at the same time. Skip to page main content Skip to page footer. ... the latest D-Link news, product announcements and more! Subscribe. I'd like to be kept up to date with D-Link news, product updates and promotions, and I understand

...

### **D-Link DIR-615 Default Router Login and Password**

Covr your Whole Home in High-Power Wi-Fi. Smart Home Ecosystems mydlink

### WiFi Routers | D-Link

D-Link You'll be able to log in to your D-Link router by using: http://mydlinkrouter.local or http://192.168.0.1 and if that doesn't work, 192.168.1.1 should. The default username is admin and you'll want to leave the password field blank.

How to hide the SSID of your D-Link router, make it INVISIBLE How to Turn Your Old Router Into a second router Bangla How Can I Block a Device From My WiFi / Block WiFi \u0026 IP Tools D-Link DIR 650IN | User Block | Bandwidth Limit | Admin Panel Change | Juel Ahmed How to change login Password or Admin password on D-Link Routers How to block and unblock WiFi user in d-link router Hindi Urdu Configure BSNL Broadband with D-link Router/Modem Configure Access Control in TP Link Wireless router How to block wireless devices - TP-Link Router D-Link | Change Wi-Fi password using Mobile | **NETVN** 

### **Consumer | D-Link**

D-Link WiFi Router AC1750 MU-MIMO Gigabit DIR-867. ... How about a dual-band wireless router with 3x3 data streams for faster Wi-Fi speeds? Independent data streams are delivered to each device on the network for combined speeds of up to 1750Mbps (450 Mbps on 2.4GHz + 1300 Mbps on 5GHz). ... Intuitive App & User Interface. Dlink Router Passwords - port forward Routers DWR-920V DWR-921 DWR-953 DWR-956 DWR-960 DWR-961 Dongle & MiFi DWM-222 DWR-932 DWR-932C DWR-933 G.Fast DWR-981 Wireless Wi-Fi Routers DIR-615 DIR-825 DIR-842 ... D-Link Global D-Link Global. Search. Wi-Fi Routers. Filter; Compare See More. Where to Buy End of popup. Contact Us ; Support; Top ... D-Link Default Password List (Updated December 2020)

**How to change D-link wifi router admin, user and wifi password in Amharic** Dlink wifi router : Wireless Broadband Routers: wireless router setup (Hindi) D-Link

Router Setup As Wireless Repeater / Wireless Range

# Extender Wifi block MAC Address all Device D-Link Router | Bangla Video Technical Imrul How to Block a User from Dlink Router || D-link

D-Link Router Set speed limit for any users (Bandwidth control | Bandwidth management) How to reset password for your wireless router | D link How to use old D-Link router as Wi-Fi extender How to setup a D-Link DSL2750 as a wireless access point on an Ethernet network **How To Change Dlink Router Wifi Username(SSID) \u0026 Password||Reset D'link To Factory Settings-2020** Block Other Device/User in Dlink wifi router 600m and all Dlink Router D-Link Dual Band Router Internet \u0026 Wireless Network Setup (First Use Setup) Use an Old WiFi Router as Repeater, Wifi Extender, Access Point DIR 853 Router SETUP and Control Parental Content for kids How to find your Router Password How to Reset and Setup DLink WiFi router Tips \u0026 Tricks#84 WDS Bridging of D-Link Routers Configuring D-Link router as Repeater (Wired) || Range Extender (Wired)

How to configure TP Link Archer C60 Dual Band AC 1350 WiFi Router

## Wi-Fi Mesh | D-Link

To access the web interface of a D-link router, you must enter the router's IP and the default username and password in a browser. You can use any browser: Google Chrome, Mozilla Firefox or Internet Explorer. A D-Link

router can have one of the following default IPs: 192.168.0.1 or 192.168.1.1. Below is a list of default usernames and default passwords for different models of Dlink routers:

**How to change D-link wifi router admin, user and wifi password in Amharic** Dlink wifi router : Wireless Broadband Routers: wireless router setup (Hindi) D-Link Router Setup As Wireless Repeater / Wireless Range Extender Wifi block MAC Address all Device D-Link Router | **Bangla Video Technical Imrul How to Block a User from D**link Router || D-link

D-Link Router Set speed limit for any users (Bandwidth control | Bandwidth management)How to reset password for your wireless router | D link How to use old D-Link router as

Wi-Fi extender How to setup a D-Link DSL2750 as a wireless access point on an Ethernet network **How To Change Dlink Router Wifi Username(SSID) \u0026 Password||Reset D'link To Factory Settings-2020** Block Other Device/User in Dlink wifi router 600m and all Dlink Router D-Link Dual Band Router Internet \u0026 Wireless Network Setup (First Use Setup) Use an Old WiFi Router as signal rate derived from IEEE Standard 802.11g Repeater, Wifi Extender, Access Point DIR 853 Router SETUP and Control Parental Content for kids How to find your Router Password How to Reset and Setup DLink WiFi router Tips \u0026 Tricks#84 WDS Bridging of D-Link Routers Configuring D-Link router as Repeater (Wired) || Range Extender (Wired)

How to hide the SSID of your D-Link router, make it INVISIBLE How to Turn Your Old Router Into a second Access Point How to block and unblock WiFi user in d-link router Bangla How Can I Block a Device From My WiFi / Block WiFi \u0026 IP Tools D-Link DIR 650IN | User Block | Bandwidth Limit | Admin Panel Change | Juel Ahmed How to Your setup is complete! You can now unplug and move your change login Password or Admin password on D-Link Routers How to block and unblock WiFi user in d-link router Hindi Urdu Configure BSNL Broadband with D-link Router/Modem Configure Access Control in TP Link Wireless router How to block wireless devices - TP-Link Router D-Link | Change Wi-Fi password using Mobile | **NETVN** 

[1] The D-Link DI-634M router has two default access accounts, an administrator-level account ... How do I login to my router? | D-Link UK

How to configure TP Link Archer C60 Dual Band AC 1350 WiFi Router

D-Link VPN routers get patch for remote command injection bugs Products purchased in the US that have reached END-OF-SUPPORT (EOS) or cannot be found using Search on this site (support.dlink.com) may have been moved to our Legacy Products site (legacy.us.dlink.com).You can also click here to access our Legacy Products site: D-Link LEGACY website.

## **D-LINK DAP-1820 QUICK INSTALL MANUAL Pdf Download | ManualsLib**

D-Link Makes your Smart Home Smarter, Safer and Truly seamless. Get started with our award-winning Smart Home technology, Whole-Home Wi-Fi, IP cameras, , and more today.

How to Change a DLink Wireless Password (with Pictures ...

Find the default login, username, password, and ip address for your D-Link DIR-615 router. You will need to know then when you get a new router, or when you reset your router.

## Default username and password for D-Link routers

A vulnerability in D-link firmware powering multiple routers with VPN passthrough functionality allows attackers to take full control of the device. The bug affects router models DSR-150, DSR-250 ...

# **D-Link Technical Support**

Step 1, Open a web browser on a connected device. You'll need to be using a computer or device that is currently connected to the network. It is best to use a computer that is connected to the router via Ethernet, as wireless devices will lose connection when the router updates with new information.Step 2, Enter . 192.168.0.1 into the address bar. This is the default address for most D-Link routers.Step 3, Enter . 192.168.1.1 if the previous address doesn't work.

This is another common ...

WiFi Routers | D-Link Canada

With its versatile features and a user-friendly interface, the DIR-400 Wireless 108 Router provides an enhanced networking experience. \* 108Mbps Turbo mode operates only with other D-Link 108 G products. Maximum wireless specifications.

**D-LINK DIR-400 USER MANUAL Pdf Download | ManualsLib** D-Link WiFi Router AC1200 Dual Band. DIR-822. High performance WiFi speeds for smooth HD Streaming and online gaming. High speeds of up to 867Mbps (5GHz) and 300Mbps (2.4GHz) Four highgain antennas. Parental controls. Set up protected guest WiFi networks. Fast Ethernet (10/100) Ports.

Multiple security flaws let hackers infiltrate D-Link routers Step 1 Plug the router or extender into the power socket and follow the QIC to download the D-Link Wi-Fi app. Step 2 Follow the app instructions to set up the extender.

## **Wi-Fi Routers | D-Link**

Range Extender to a location between your Wireless Router and the area where you want wireless coverage. Page 6 Android device. D-Link Wi-Fi App Launch the D-Link Wi-Fi App on your mobile device and follow the on-screen instructions to complete the setup.